OBS Sync Issues-Mac Only

Go to

https://obsproject.com

Download the latest version.

As of 8/16/2017 the latest version of OBS is Windows 20.0.1 Mac 20.0.1 Linux 1.18.4

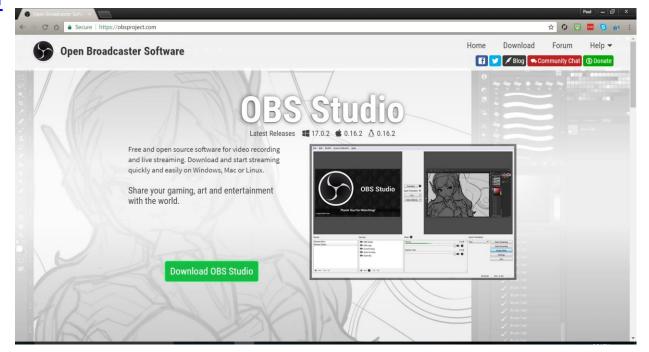

Please download and install

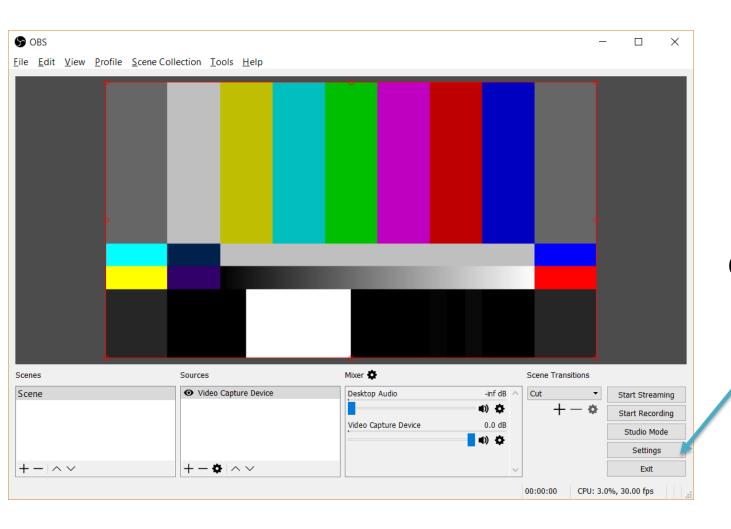

Click on settings

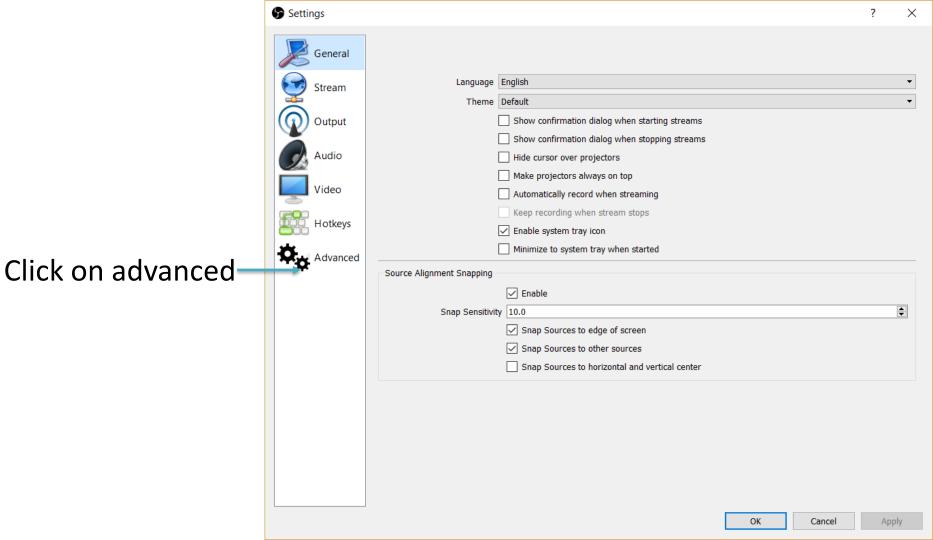

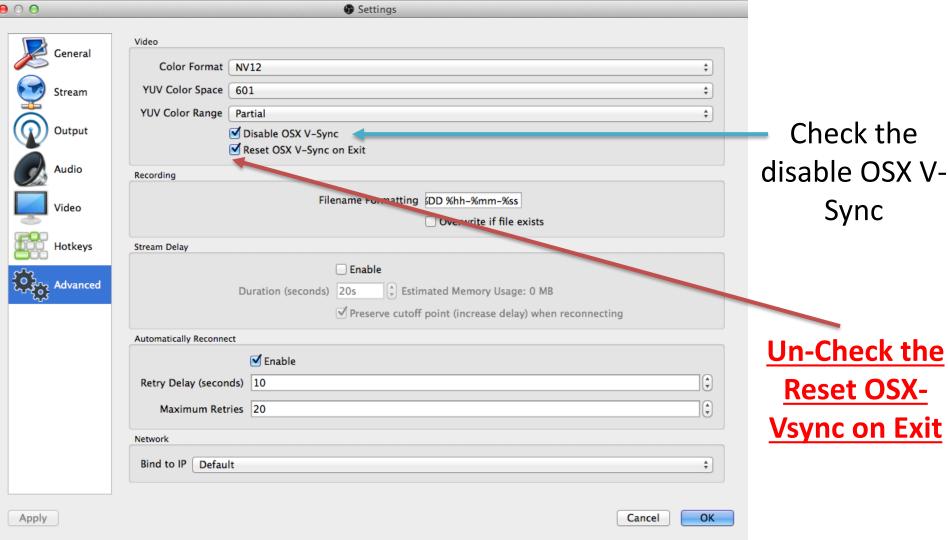

## Adding Audio Delay

From OBS > Mixer Gear Icon > (sync delay) Add Delay 200ms you may have to add more or less delay.

per this youtube video https://www.youtube.com/watch?v=53TbvyJCHWE

## **OBS Tips**

- If you are having trouble please restart your computer
- To Start or Stop the recording Press Record
- To Start or Stop the streaming Press Stream
- Streaming works best off ethernet(cat5/6) not on wifi
- Always check your connections to make sure they are secure(audio/video cables)

If you have any other questions please let us know, we are happy to help.

1 (800) 807-1014

support@sermon.net

By submitting a ticket within your Sermon Studio From Support > Submit a ticket

We do offer <u>FREE</u> remote assistance, if you could use some help let us know and we can set up a time.